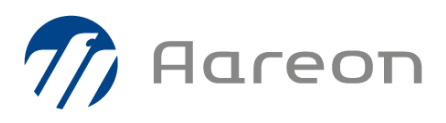

### **Agent d'échange Chorus**

### **Protocole TLS**

**PIH3/PIH4**

### **Suite à la réception du mail suivant envoyé par l'AIFE, il est nécessaire de vérifier l'Agent d'échange Chorus d'Aareon avant le 30 novembre prochain.**

*De : aife no-reply\_ChorusPro [<no-reply\\_choruspro.aife@finances.gouv.fr](mailto:no-reply_choruspro.aife@finances.gouv.fr)> Envoyé : mercredi 7 octobre 2020 16:41 Objet : [COMM / Information] - Chorus Pro - Désactivation des protocoles TLS v1.0/1.1 obsolètes*

*Destinataires : Partenaires raccordés en API*

*Bonjour,*

*Les protocoles TLS v1.0 et v1.1 sont devenus obsolètes depuis le 25 Juin 2018 et, depuis le 30 juin 2018, l'IETF (Internet Engineering Task Force) force l'utilisation du protocole TLS 1.2.*

Dans le but de renforcer la sécurité et la confidentialité des échanges de type web et API sur Chorus PRO et PISTE, l'AIFE désactivera les protocoles *TLSv1.0 et TLSv1.1 le 30 Novembre 2020 en Production (y compris sur le Bac à Sable PISTE).*

*Nous vous remercions de bien vouloir vous assurer que vos applications seront en mesure de supporter le protocole TLS v1.2 dès cette date.*

*L'AIFE reste disponible pour vous accompagner dans vos tests si besoin.*

*\*IETF : Groupe de travail international qui participe au développement de standards pour le monde de l'Internet*

*J'accepte que mon nom, prénom et mon adresse mail soient utilisés par le Ministère de l'économie, des finances et de la relance afin de recevoir l'information de l'AIFE sur la désactivation des protocoles TLS v1.0 et v1.1 sur Chorus Pro.*

*Je note par ailleurs que je pourrai à tout moment exercer mon droit de retrait à l'adresse [referent-dpd.aife@finances.gouv.fr](mailto:referent-dpd.aife@finances.gouv.fr)*

*Cordialement,*

*Le support Chorus Pro*

### **Le protocole TLS 1.2 est compatible avec la version JAVA 1.8 utilisée par le Collecteur Chorus Une simple vérification de la version Java permet de s'assurer de la compatibilité.**

#### **Mode opératoire**

- **1 Ouvrir l'Explorateur Windows sur le poste où est installé l'Agent d'Echange**
- **2 Aller dans répertoire bin de l'installation de l'agent chorus**
- **(c'est** *normalement* **C:\Aareon\AGENT\_Prod)**
- **3 Dans la barre d'adresse de l'explorateur : tapez "cmd" puis appuyez sur Entrée**
- **4 Dans l'invité de commande : tapez configService.bat puis appuyez sur Entrée**
- **5 Puis tapez %JAVA\_HOME%\bin\java.exe -version où %JVMDIR%\bin\java.exe –version puis appuyez sur Entrée**
- **6 Si la version affichée est 1.8, aucune action n'est nécessaire ! Sinon merci de saisir une DI pour la mise à niveau de votre version.**

Fiche pratique

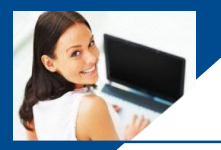

## **Agent d'échange Chorus**

# **Protocole TLS**

lareon

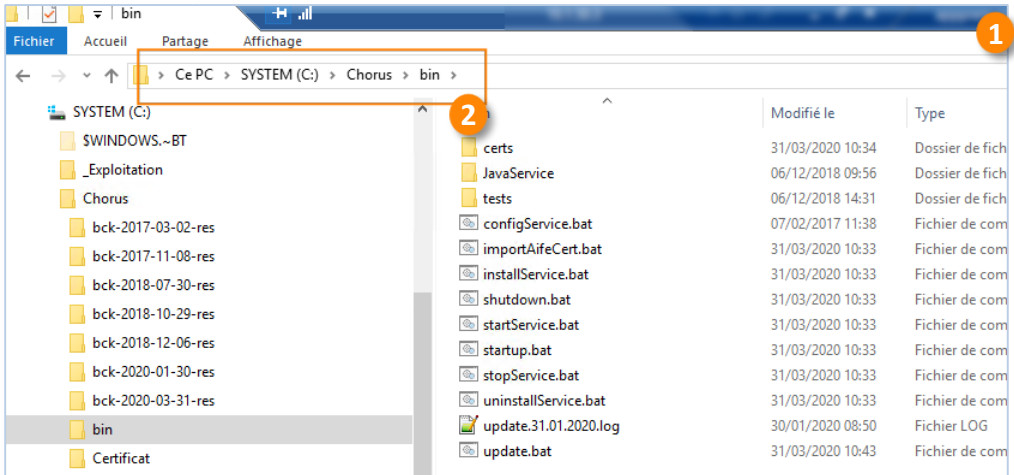

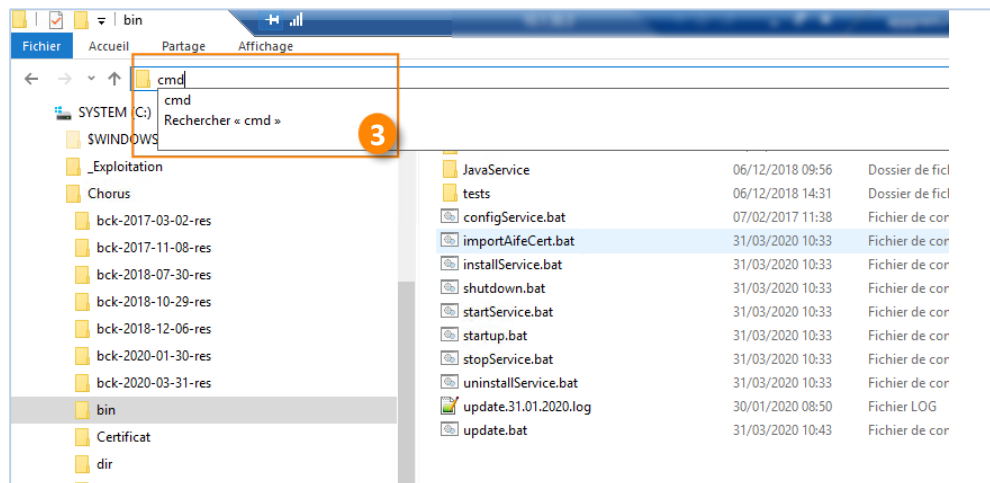

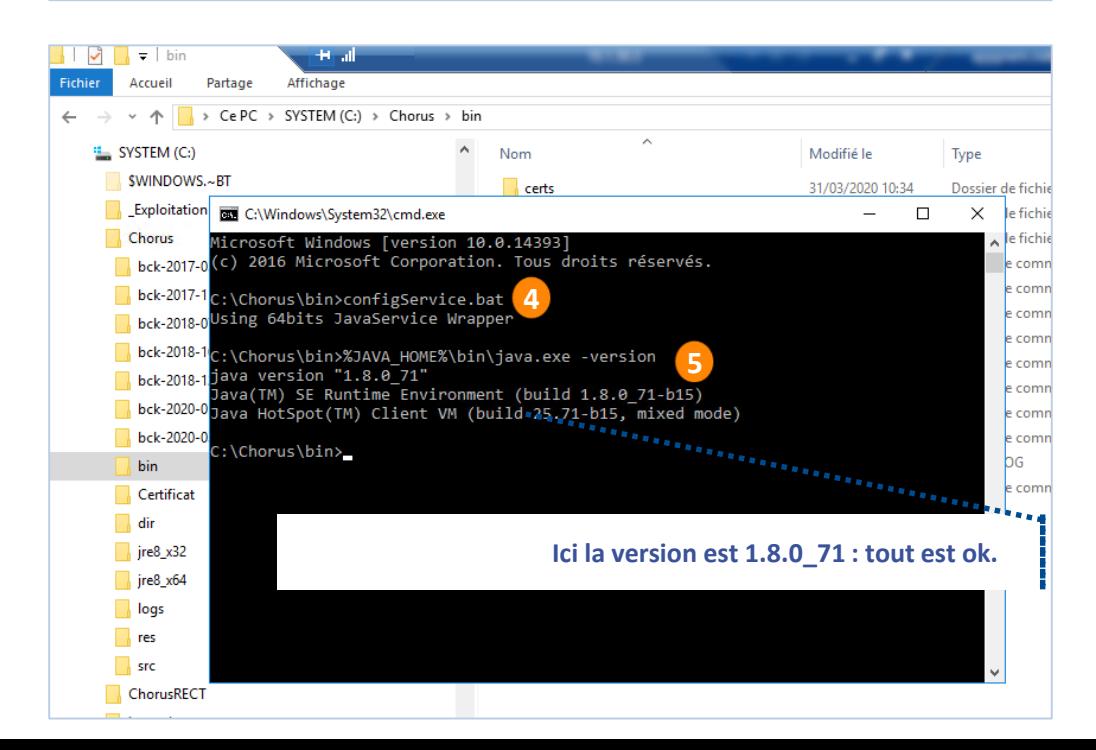